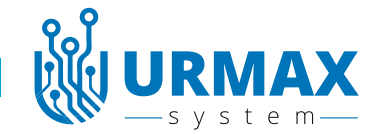

# **Профессиональный пробник AVM-1 PRO ver.6.6.1**

## **Описание**

Пробник представляет собой, электронное устройство в разборном корпусе. С контактом в виде иглы с одной стороны и проводом с зажимом «крокодил» с другой. На лицевой панели расположены светодиоды индикации, вольтметр, кнопки управления. Со стороны «иглы» находится фонарик. Пробник имеет зуммер, для звукового оповещения прозвонки, а также при появлении сигнала «масса» на контакте «игла». Высокое входное сопротивление пробника не влияет на работу штатной электроники автомобиля.

## **Назначение**

Данный пробник предназначен для специалистов, которые имеют определенные технические знания, чтобы его использовать. Этот универсальный пробник, может использоваться как основной инструмент автоэлектрика, и предназначен для:

- поиска положительных и отрицательных сигналов в автомобильной электропроводке,
- -имитации сигнала тахометра и спидометра
- распознавания импульсных сигналов, передачи отрицательного сигнала,
- проверки исправности ламп, катушек и контактов реле, электродвигателей и других приборов,
- определения величины напряжения до 40 Вольт.
- измерения частоты до 100кГц
- измерения длительности импульса до 9 сек
- определения CAN-High и CAN-Low шины. Корректность показаний зависит от надежного контакта массы пробника.
- определение LIN шины
- визуального наблюдения быстро-изменяющихся сигналов с помощью графического вольтметра.

## **Работа пробника**

Включите пробник удержанием кнопки - 3.Пробник перейдет в режим вольтметра. **Фонарик** включается автоматически. Переключение режимов пробника осуществляется двойным нажатием на кнопку -3. Пробник отключается удержанием кнопки - 3. Режим детектора **CAN** и **LIN** шин включается тройным нажатием на кнопку -3.

**Режим вольтметра.** В этом режиме пробник показывает напряжение на «игле».Подтягивающее напряжение на игле не более 1,3 Вольта. Чтобы включить резистивную нагрузку 1000 Ом - нажмите на кнопку - 1. Чтобы включить резистивную нагрузку 50 Ом нажмите и удерживайте кнопку - 2. При этом, контакты "игла" и «крокодил» замыкаются между собой через соответствующий резистор и звучит звуковой сигнал. При подключении пробника к испытуемой цепи, если на контакте «игла» присутствует положительный сигнал, а на контакте «крокодил» отрицательный, будет светиться красный светодиод. При появлении на щупе "игла" отрицательного сигнала будет светиться зеленый светодиод и звучать звуковой сигнал зуммера. При наличии импульсного сигнала частотой более 100 Гц, на дисплее в правом нижнем углу будет показана частота в герцах и символ HZ. Временно отключить подтягивающее напряжение на игле можно тройным коротким нажатием кнопки 2.

**Режим частотомера.** В этом режиме пробник показывает частоту в Герцах или КГерцах. Максимальная измеряемая частота 100кГЦ.

**Режим измерения длины импульса.** Прикоснитесь к проводу, на котором появится предполагаемый сигнал. Коротко нажмите кнопку 2. на дисплее появится соответствующая надпись в зависимости от полярности сигнала на «игле». Далее пробник ждет появление соответствующего сигнала и при появлении импульса, пробник отобразит его длительность. Формат отображения в мили секундах. Пробник измеряет импульсы длиной до 10 сек. Для повторного - замера коротко нажмите кнопку 2.

## **Генератор отрицательных импульсов.** Пробник подает сигнал **масса** на «иглу» через встроенный резистор.

В пробнике есть два режима генератора. *Первый* - это 3 раза через паузу, *второй* - это генератор прямоугольных импульсов, следующих с определенной частотой. Этот режим имеет несколько предустановленных значений частоты, которые переключаются последовательно коротким нажатием кнопки-2. Двойное нажатие кнопки 2 уменьшает частоту следования сигнала.

**Генератор шим сигнала.** В этом режиме пробник работает на частоте 1кГц , а его заполнение можно увеличивать коротким нажатием или удержанием кнопки 2, уменьшить заполнение можно двойным нажатием кнопки 2.

## **Режим детектора can-шины**.

Прикоснитесь к предполагаемому проводу и нажмите кнопку-2, через секунду пробник отобразит на индикаторе CAN-H , CAN-L или LIN. Если пробник не сможет определить цифровую шину, на дисплее отобразится **NONE.** Также в этом режиме пробник покажет частоту, процент заполнения ,максимальное и среднее напряжение. При первом использовании этой функции её необходимо **откалибровать.** Для этого:

- коснитесь иглой контакта на котором присутствует заранее известный сигнал **CAN-LOW**

- нажмите и удержите кнопку 2. Пробник запомнит сигнал **CAN-LOW**. на дисплее будет написано **SET LOW.**

- коснитесь иглой контакта на котором присутствует заранее известный сигнал **CAN-HI**

- нажмите и удержите кнопку 2. Пробник запомнит сигнал **CAN-HI** на дисплее будет написано **SET HIGH** . **Повторная калибровка будет возможна только после сброса на заводские установки.**

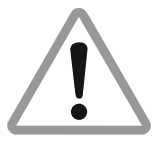

# **ВНИМАНИЕ!** Во избежание повреждения нагрузочного резистора не удерживать кнопку 2 более пяти секунд при наличии на игле силового напряжения

**Режим осциллографа**. Включается коротким одновременным нажатием кнопки 2 и 3 только из режима вольтметр. В верхнем левом углу будет указано максимальное напряжение текущего сигнала. Порог напряжения подстраивается автоматически в зависимости от величины исследуемого сигнала. Короткими нажатиями кнопки2 можно увеличить развертку сигнала по горизонтали. Развертка подбирается в зависимости от частоты исследуемого сигнала. Выход из режима осциллографа осуществляется двойным кликом по кнопке 3.

#### **Режим настройки.**

Режим настройки включается так : Отключите пробник, нажмите и удерживайте кнопку 2, затем удерживайте кнопку - 3. Не отпуская кнопку 3 нажмите кнопку 2 - три раза, на дисплее будет указано количество нажатий кнопки. При появлении цифры 3 на дисплее отпустите кнопку 3 и вы попадете в меню настройки пробника. Меню имеет несколько пунктов:

1. калибровка вольтметра

2. время выключения в минутах

3.положение дисплея ( под левую или правую руку)

4. инверсия цветов дисплея

Курсор по меню можно двигать короткими нажатиями кнопки 2 и 3. Для входа в режим изменения параметров удержание кнопки 2. Для подтверждения выбранного параметра удержание кнопки 2.

Для сохранения настроек установите курсор в пункт EXIT и удержите кнопку 2 , пробник перезагрузится с сохранением параметров.

#### **Калибровка вольтметра:**

Подрегулировать точность измерения напряжения можно следующим образом: Установите курсор на пункт калибровки вольтметра. Затем подайте на иглу эталонное напряжение(заранее известное). Короткими нажатиями кнопок 2 и 3 установите показания вольтметра равное эталонному напряжению. (кнопка2 уменьшает кнопка3 увеличивает).После установки нужного значения, установите курсор в пункт EXIT и удержите кнопку 2 , пробник перезагрузится с сохранением параметров.

## **Обновление прошивки. Внимание!! не включайте режим обновления если не собираетесь его обновлять.**

Прошивка на пробнике обновляется через wi-if сеть. Для этого нужно:

1.Зарядить аккумулятор пробника (обязательно), т.к. включенный Wi-Fi потребляет большой ток от аккумулятора.

2.Режим обновления включается так :Отключите пробник, нажмите и удерживайте кнопку 2, затем удерживайте кнопку - 3. Не отпуская кнопку 3 нажмите кнопку 2 - девять раз, на дисплее будет указано количество нажатий кнопки. При появлении цифры 9 на дисплее, отпустите кнопку 3 и вы попадете в меню обновления пробника.

3 На дисплее будет написано название WI-FI точки доступа и пароль от нее.

- 4 Подключитесь к этой сети вашим устройством.
- 5.Перейдите по адресу 192.168.4.1 с помощью любого браузера..
- 6. В открывшемся меню нажмите кнопку обновить, и выберите файл прошивки.

7. Далее нажмите кнопку \*UPDATE\*

8. Подождите пока пока пробник перезагрузится. Прошивка установлена.

**Сброс на заводские установки:** Отключите пробник, нажмите и удерживайте кнопку 2, затем удерживайте кнопку - 3. Не отпуская кнопку 3 нажмите кнопку 2 - шесть раз, на дисплее будет указано количество нажатий кнопки. При появлении цифры 6 на дисплее, отпустите кнопку 3 и на дисплее появится надпись **SBROS**. и заводские установки восстановятся. Пробник перезагрузится.

**Питание пробника и зарядка.** Для питания пробника, применена LI-POL батарея размером 6\*12\*30мм и ёмкостью 170мА/ч. Для ее заряда можно использовать любое зарядное устройство на 5 вольт с разъёмом USB-C. Во время заряда АКБ в корпусе светится индикатор. Заряженным пробник можно считать когда погас индикатор заряда. Однако заряжать его лучше в выключенном состоянии, тогда он зарядится быстрее. Время заряда примерно 1 час.

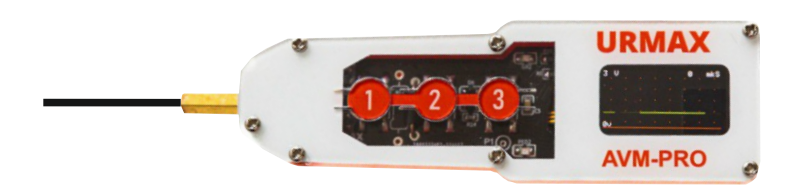

#### **Инструкция по безопасности**

- Используйте пробник в цепях с напряжением до 50Вольт

- Не используйте пробник, если он мокрый, поврежден или работает неправильно.

- При работе с пробником оценивайте свои действия со стороны здравого смысла.

- Не подключайте крокодил к плюсовой клемме АКБ.

- При замене АКБ питания соблюдайте полярность. При не соблюдении полярности пробник выйдет из строя. **Это будет являться причиной отказа в гарантийном обслуживании.**

#### **Гарантийные обязательства**

На случай возникновения неисправностей пробника мы даем гарантию на 1 год (действительно только при наличии чека). Производственные дефекты и брак материала мы устраняем бесплатно, если на возвращенный нам прибор не было оказано постороннее воздействие, если он не был разобран. Гарантийные требования в связи с повреждениями в результате падения или неправильного обращения исключены. Если после истечения гарантийного срока возникнут какие-либо дефекты в работе, то наши сервисные работники немедленно отремонтируют пробник. Обращаться по адресу: ur-max@inbox.ru

**Разработано и произведено компанией URMAXСЛУЖБА ТЕХНИЧЕСКОЙ ПОДДЕРЖКИ:**

**E-Mail: ur-max@inbox.ru www.Ur-Max.ru**

### **Технические характеристики**

Размеры 97мм \*27мм\*25мм (без "иглы") Длина иглы 30мм Длина провода 150см Рабочее напряжение до 40 Вольт Погрешность вольтметра 1% Рабочая температура от -40 до +60 С Ток в цепи при включении резистивной нагрузки 240мА при 12В Ток в исследуемой цепи при "прозвонке" 0.02 мА